#### Reference

TDS 500B, TDS 600B & TDS 700A Digitizing Oscilloscopes 070-9382-01

## To Display a Waveform:

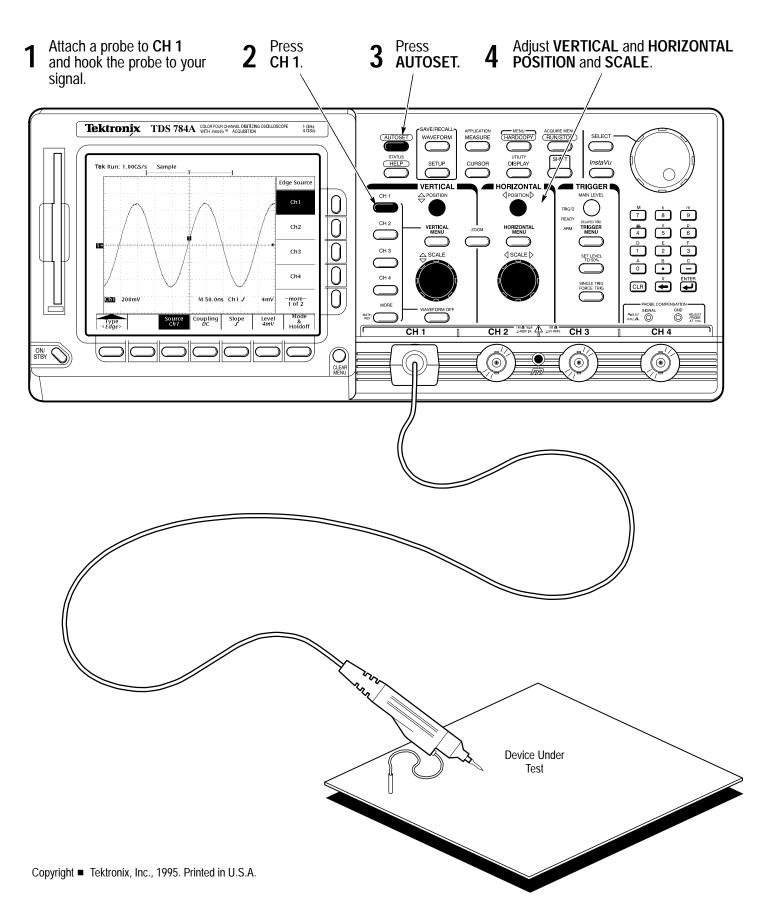

#### To Preview a Waveform:

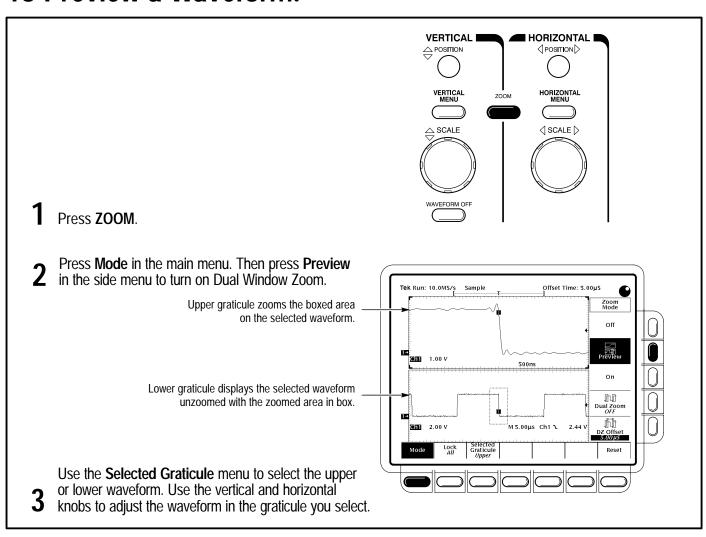

## To Capture Infrequent Events (TDS 500B & 700A Models):

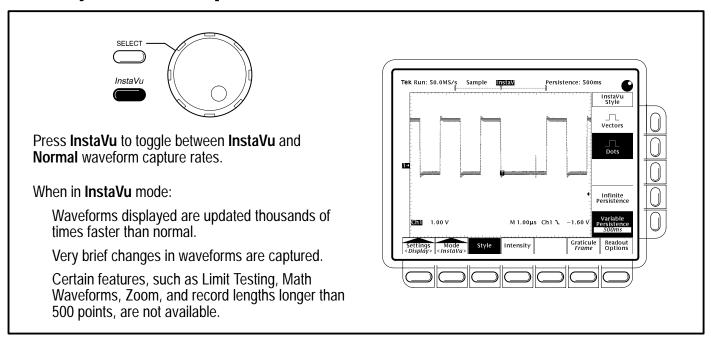

## To Save a Hardcopy to the File System:

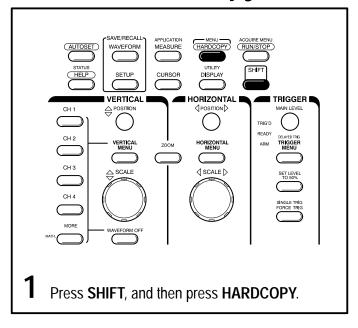

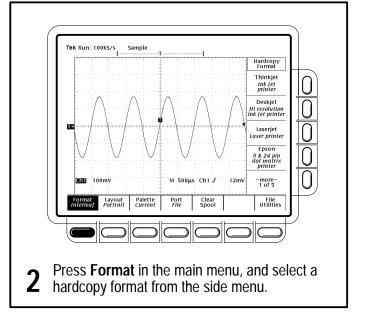

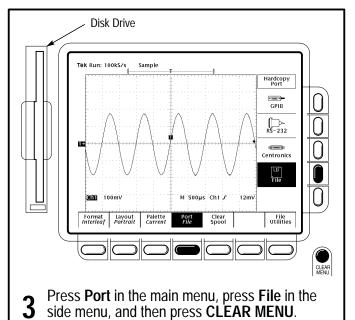

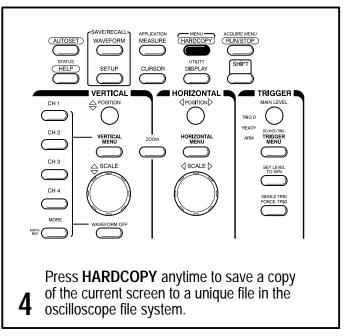

#### **To Perform Other File System Operations:**

- Press SAVE/RECALL WAVEFORM, and use the menu buttons to save a waveform to a file or recall it from a file.
- Press SAVE/RECALL SETUP, and use the menu buttons to save a setup to a file or recall it from a file.
- Press **File Utilities** in the Save/Recall Waveform, Save/Recall Setup, or Hardcopy menus to access utilities that create directories, copy files, and do other operations in the oscilloscope file system.

#### To Set Up Using a Menu:

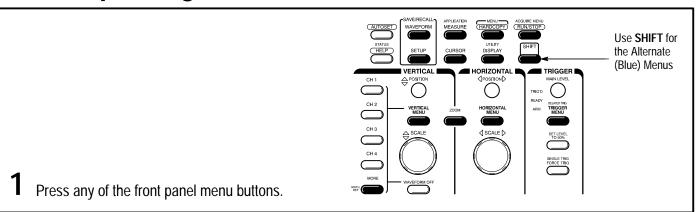

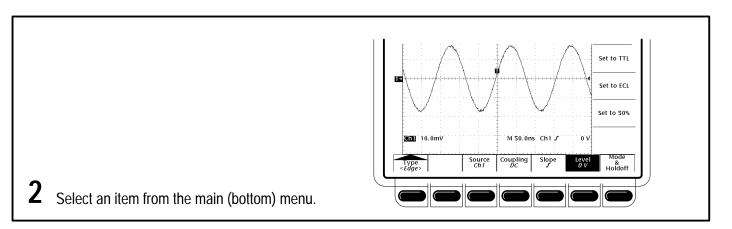

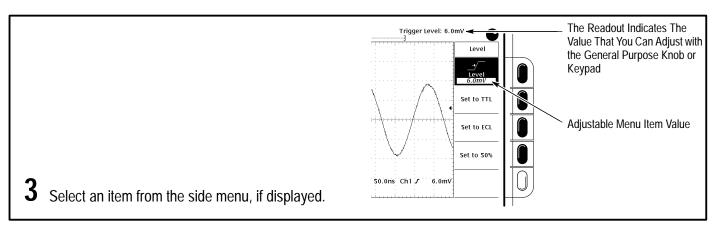

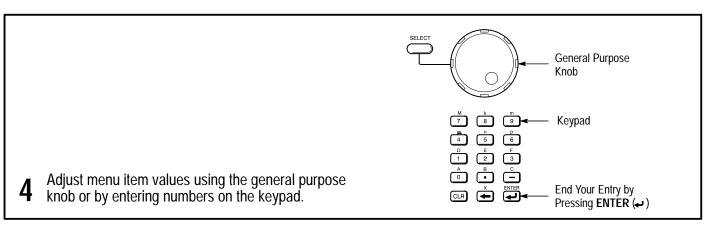

## To Select a Trigger:

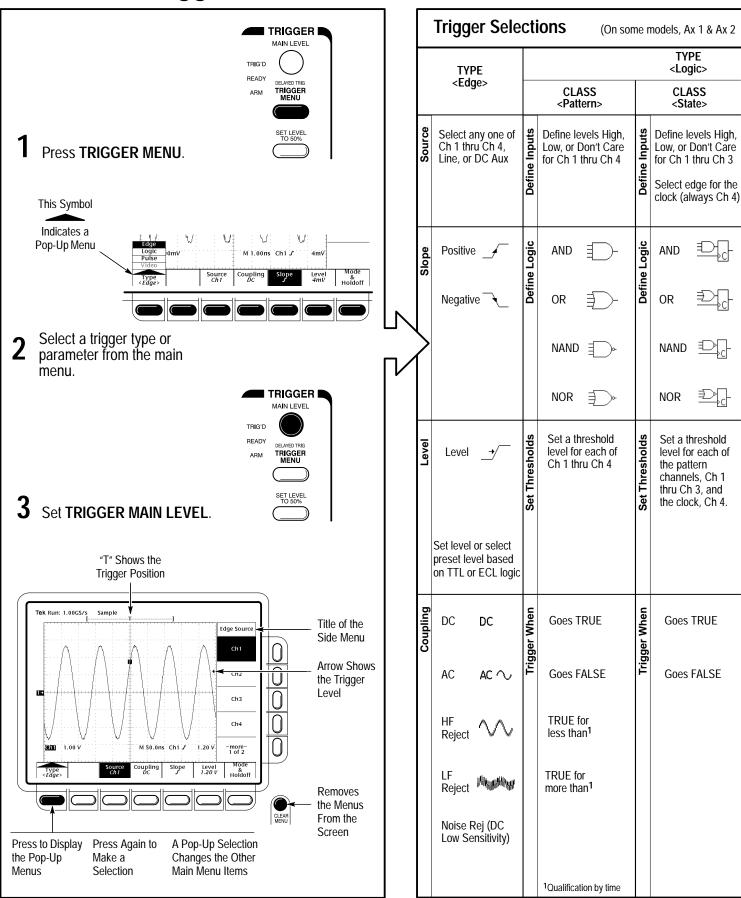

## To Take Measurements Automatically:

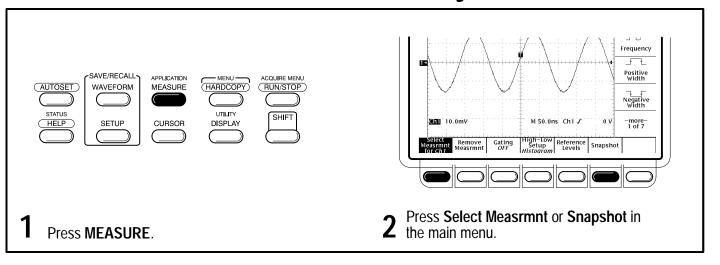

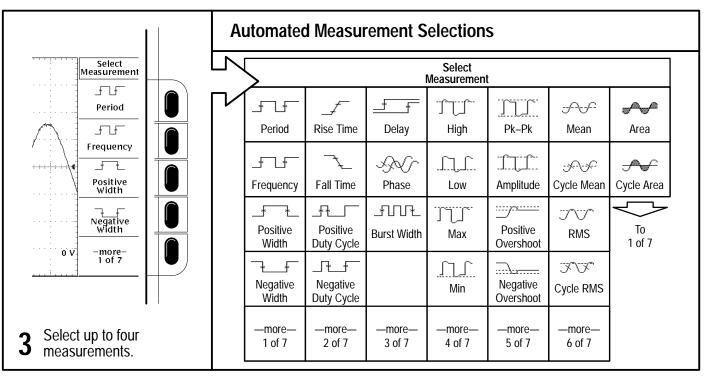

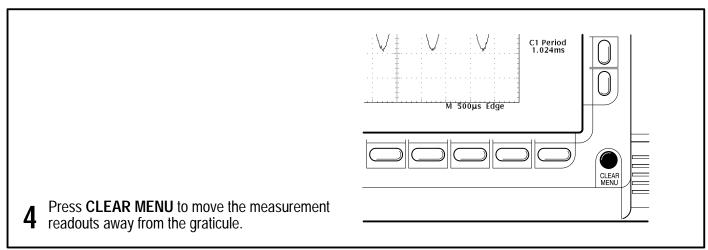

#### **To Take Measurements With Cursors:**

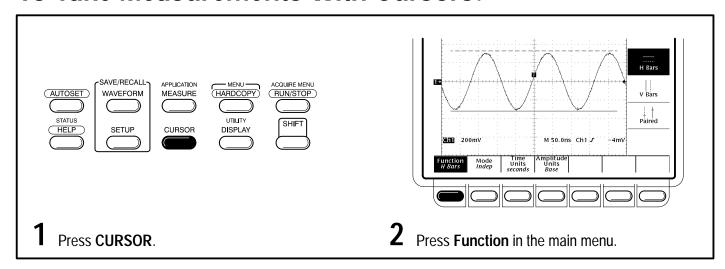

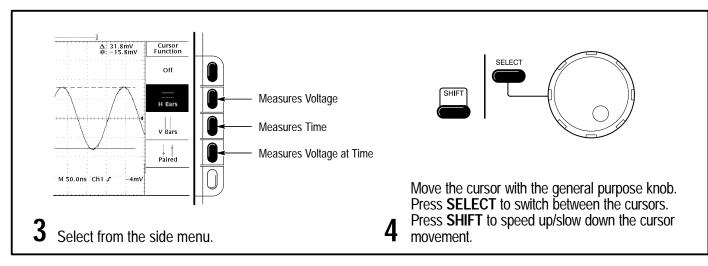

# To Display Help On Screen:

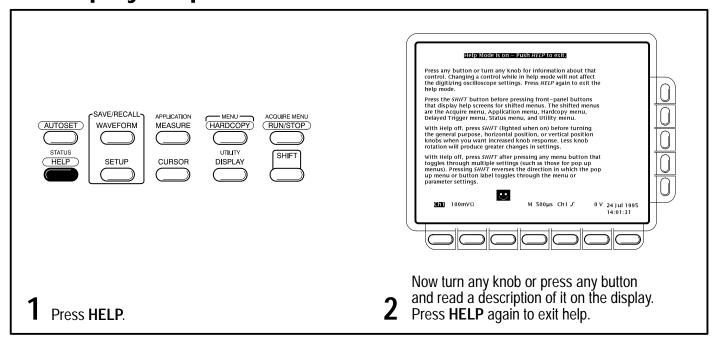

| replace Ch 3 & Ch 4) |                                                                    |                  |                                   |                     |                        |                                                                                   |                          |                                     |                  |                                |                                                                                                    |                               |                                                                  |                                |                                     |
|----------------------|--------------------------------------------------------------------|------------------|-----------------------------------|---------------------|------------------------|-----------------------------------------------------------------------------------|--------------------------|-------------------------------------|------------------|--------------------------------|----------------------------------------------------------------------------------------------------|-------------------------------|------------------------------------------------------------------|--------------------------------|-------------------------------------|
|                      | TYPE<br><pulse></pulse>                                            |                  |                                   |                     |                        |                                                                                   |                          |                                     |                  |                                |                                                                                                    |                               |                                                                  |                                | TYPE                                |
|                      | CLASS<br><setup hold=""></setup>                                   |                  | CLASS<br><glitch></glitch>        |                     | CLASS<br><runt></runt> |                                                                                   | CLASS<br><width></width> |                                     |                  | CLASS<br><slew rate=""></slew> |                                                                                                    | CLASS<br><time out=""></time> |                                                                  | <video><br/>(Optional)</video> |                                     |
| Data Source          | Select one of<br>Ch 1 thru Ch 4 as<br>the data source              | Source           | Select a<br>Ch 1 thr              | ny one of<br>u Ch 4 | Source                 | Select any one of<br>Ch 1 thru Ch 4                                               | Source                   | Select an<br>Ch 1 thru              | y one of<br>Ch 4 | Source                         | Select any one of<br>Ch 1 thru Ch 4                                                                     | Source                        | Select any one of<br>Ch 1 thru Ch 4                              | Source                         | Select any one of<br>Ch 1 thru Ch 4 |
|                      | Do not select the same channel used as the clock source            |                  |                                   |                     |                        |                                                                                   |                          |                                     |                  |                                |                                                                                                    |                               |                                                                  |                                |                                     |
| Clock Source         | Select one of<br>Ch 1 thru Ch 4 as<br>the clock source             | Polarity & Width | Positive                          | ,                   | Polarity               | Positive ∏ਜ਼                                                                      | Polarity                 | Positive                            | $\overline{}$    | Polarity                       | Positive                                                                                                | Polarity                      | Stays High                                                       | Sync Polarity                  | Negative Sync                       |
|                      | Select the clock edge                                              |                  | Negativ                           | e                   |                        | Negative ][ftf]                                                                   |                          | Negative                            | ~                |                                | Negative                                                                                                |                               | Stays - T                                                        | Sync                           | Positive Sync                       |
|                      | Do not select the same channel used as the data source             |                  | Either                            | UYJV                |                        | Either :::[[tit]                                                                  |                          |                                     |                  |                                | Either 7                                                                                                |                               | Either 1                                                         |                                |                                     |
|                      |                                                                    |                  | Width                             | <del>_</del>        |                        |                                                                                   |                          |                                     |                  |                                |                                                                                                    |                               |                                                                  |                                |                                     |
| l evels              | Clock                                                              | Level            | Level                             | _•/_                | Thresholds             | Runt Upper In In                                                                  | Level                    | Level                               | _ <b>-</b> /     | Thresholds                     | High                                                                                                    | Level                         | Level _+/                                                        | Field/Line                     | Set video field<br>and line number  |
|                      | Data →                                                             |                  |                                   |                     | F                      | Runt Lower                                                                        |                          |                                     |                  | F                              | Low                                                                                                    |                               |                                                                  | ш.                             |                                     |
|                      | Set levels or select<br>preset levels based<br>on TTL or ECL logic |                  | Set level opreset level on TTL or |                     |                        | Set levels or select<br>preset levels based<br>on TTL or ECL logic                |                          | Set level of preset level on TTL or | el based         |                                | Set levels or select<br>preset levels based<br>on TTL or ECL logi                                       | l                             | Set level or select<br>preset level based<br>on TTL or ECL logic |                                |                                     |
| d Times              | Select and set the<br>Setup Time                                   | Glitch (Filter)  | OFF                               | Accept<br>Glitch    | Trigger When           | Select trigger<br>when any runt<br>occurs or                                      | Trigger When             | Within<br>Limits                    | ++               | Trigger When                   | Faster                                                                                                  | Time                          | Select and set the Timeout Time                                  | Standard                       | NTSC                                |
| Setup/Hold Times     | Select and set the<br>Hold Time                                    |                  | ON                                | Reject<br>Glitch    | Trigg                  | Select triggering<br>when a runt wid-<br>er than specified<br>occurs <sup>2</sup> | Trigg                    | Out of<br>Limits                    | <del>    </del>  |                                | Slower                                                                                                  |                               | lie illieda illie                                                |                                | PAL                                 |
|                      |                                                                    |                  |                                   |                     |                        |                                                                                   |                          | Set Low<br>Upper L                  |                  |                                | Delta † † † Time                                                                                        |                               |                                                                  |                                | HDTV                                |
|                      |                                                                    |                  |                                   |                     |                        |                                                                                   |                          |                                     |                  |                                | Select faster than<br>or slower than and<br>set delta time                                              |                               |                                                                  |                                | FlexFmt                             |
|                      |                                                                    |                  |                                   |                     |                        | <sup>2</sup> Qualification by width                                               |                          |                                     |                  |                                | The oscilloscope<br>computes the slew<br>rate readout from<br>the delta time and<br>thresholds settings |                               |                                                                  |                                |                                     |

#### To Choose an Acquisition Mode:

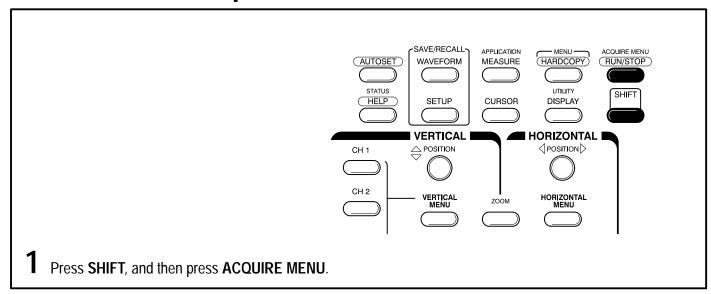

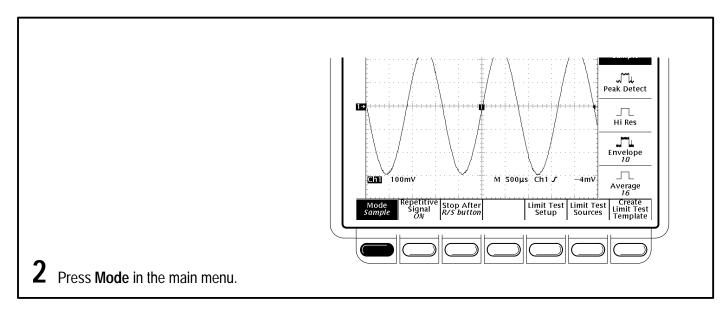

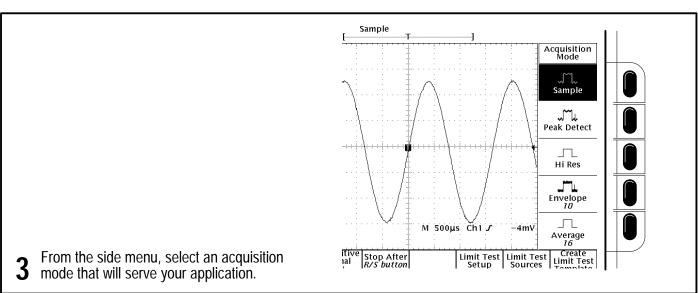

#### **How the Acquisition Modes Work:**

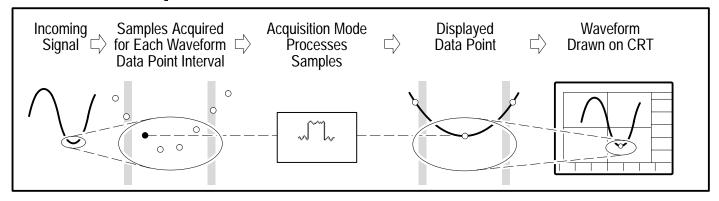

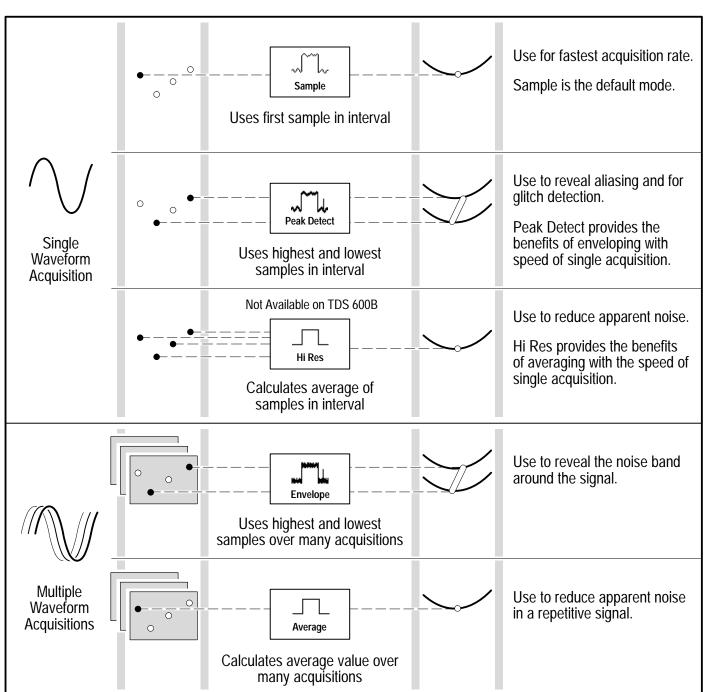

Free Manuals Download Website

http://myh66.com

http://usermanuals.us

http://www.somanuals.com

http://www.4manuals.cc

http://www.manual-lib.com

http://www.404manual.com

http://www.luxmanual.com

http://aubethermostatmanual.com

Golf course search by state

http://golfingnear.com

Email search by domain

http://emailbydomain.com

Auto manuals search

http://auto.somanuals.com

TV manuals search

http://tv.somanuals.com